## **RESETANLEITUNG.**

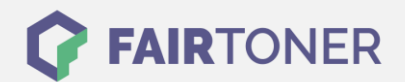

## **Brother MFC-9330 CDW Toner Reset**

**Schritt-für-Schritt: So setzen Sie den Toner Ihres Druckers ganz einfach zurück! TROMMEL RESET**

Um einen Brother MFC-9330 CDW Toner Reset durchzuführen, befolgen Sie bitte die folgende Anleitung. Bitte gehen Sie dabei zügig vor, um ein Zurückfallen in das Hauptmenü zu vermeiden.

- 1. Wird ein Fehler anzeigt, löschen Sie diesen mit "Cancel", das Hauptmenü erscheint
- 2. Drücken Sie "Kopie" oder "Fax", der Nummernblock erscheint
- 3. Merken Sie sich genau die Position der Sterntaste "\*"
- 4. Kehren Sie mit dem "Home" Button zum Hauptmenü zurück
- 5. Öffnen Sie die Frontklappe
- 6. Drücken Sie die Stelle, wo die Sterntaste war für 5 Sekunden
- 7. Das Reset Menü wird angezeigt
- 8. Suchen Sie Ihrem Toner und bestätigen Sie diesen
- 9. Die Meldung "Accepted" oder "Ausgeführt" erscheint
- 10. Schließen Sie die Frontklappe

Der Brother Toner Reset wurde abgeschlossen und das Zählwerk zurückgesetzt.

## **Verbrauchsmaterial für Brother MFC-9330 CDW Drucker bei FairToner**

Bei [FairToner](https://www.fairtoner.de/) können Sie natürlich auch die passenden Brother TN-241 oder TN-245 Toner für Ihren Brother MFC-9330 CDW Drucker kaufen.

- [Brother MFC-9330 CDW Toner](https://www.fairtoner.de/toner/brother-toner/brother-mfc-9330-cdw-toner/)
- [Brother TN-241BK Toner](https://www.fairtoner.de/oem/brother-tn-241bk-toner/)

**FAIRTONER.DE ONLINESHOP / SOFORTHILFE / RATGEBER**

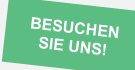

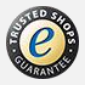